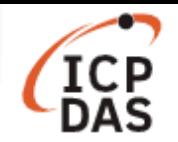

# 如何在 **LinPAC** 修改 **I-7000** 模組基本設定**?**

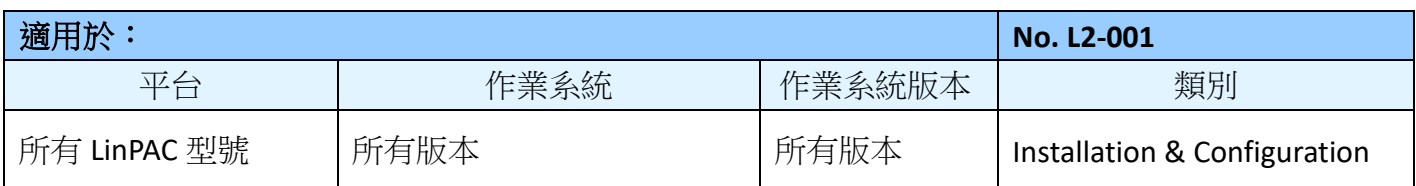

**DCON** 通訊協定是針對 I-7000/8000/87K 系列 I/O 模組的一種"一問一答"式的通訊協定,它定義了一套 簡單的 ASCII 文字格式的協定。用戶可以從手冊 *<DCON Utility Pro User Manual>* 得到更多詳細資訊: http://www.icpdas.com/en/download/show.php?num=1041&root=&model=&kw=DCON%20Utility

本文將使用 LP-8421 搭配 I-7060 模組來說明如何操控 I-7000 系列模組。

控制 I-7000 系列模組的方法有 2 種,分別為使用 **DCON Utility** 及使用 **Linux** 指令,接下來將會針對兩 種方法分別說明。

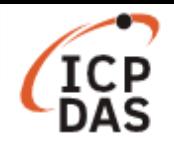

## **I. DCON Utility**

DCON Utility 可讓用戶透過圖形介面操控 I-7000 系列模組,下載連結如下: http://www.icpdas.com/en/download/show.php?num=1046&root=&model=&kw=DCON%20Utility

在連線到設備以前,請先確認 I/O 模組是否正確的接上電腦,下圖為基本連接方法:

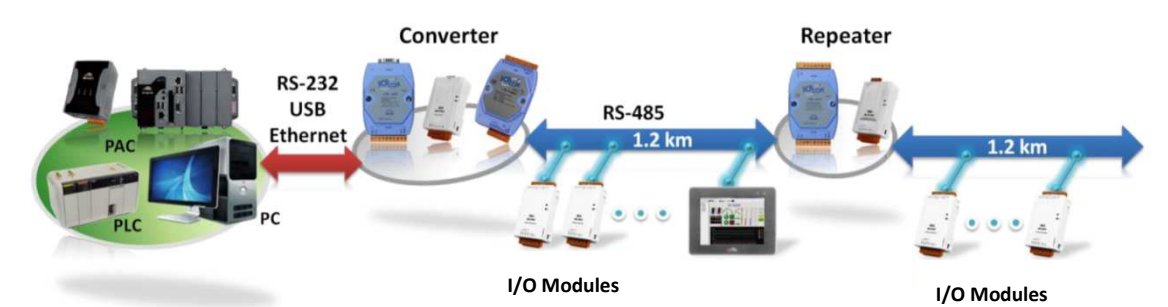

### 搜尋已連接的設備

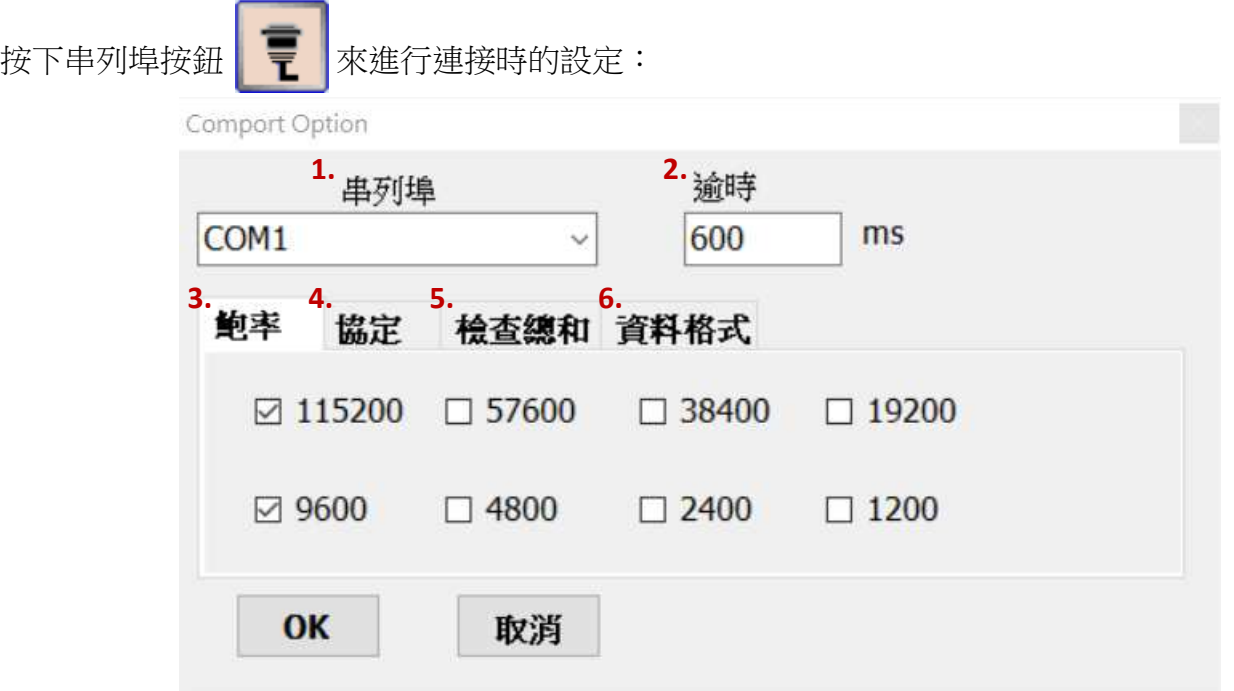

- 1. 串列埠: I-7000 系列模組使用的串列埠為 COM1
- 2. 逾時:預設為 600ms
- 3. 鮑率:預設鮑率為 9600 及 115200
- 4. 協定:使用通訊協定預設為 DCON 及 Modbus RTU
- 5. 檢查總和:預設選項為"Disabled"
- 6. 資料格式:預設為"N,8,1"及"E,8,1"

按下開始搜尋按鈕 ▶ 尋找已連接上的設備,搜尋到所有設備後請按下停止搜尋鈕

#### 更改模組設定

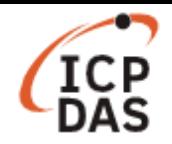

用戶可以點擊模組 ID 來更改設定:

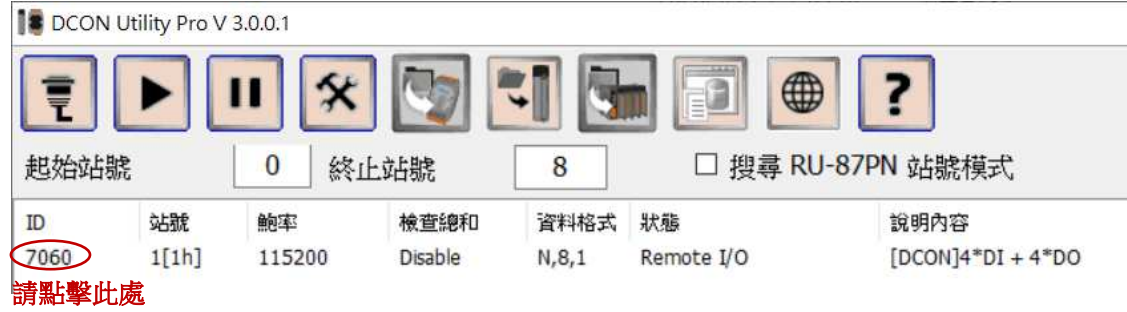

範例一:將站號從"01"改為"02"。

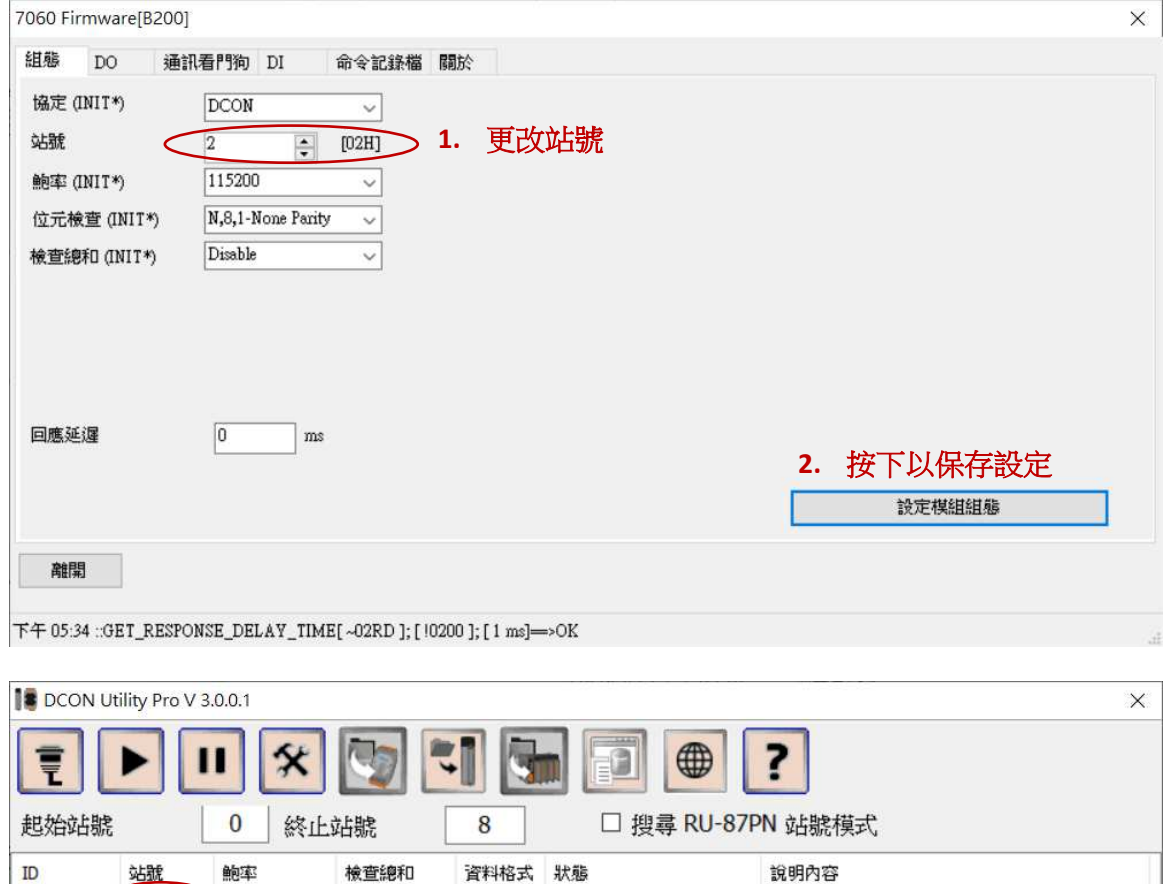

7060

 $2[02h]$  115200

Disable

 $N, 8, 1$ 

Remote I/O

 $[DCON]4*DI + 4*DO$ 

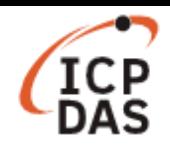

範例二:將鮑率從"115200"改為"9600",用戶須將"INIT\*與地(GND)"銜接 (將設備背面的開關滑動到 INIT 標示處,或是將 INIT\*接腳與 GND 接腳連接在一起,如下圖所示), 新的設定將於設備斷電重啟後 生效。

或

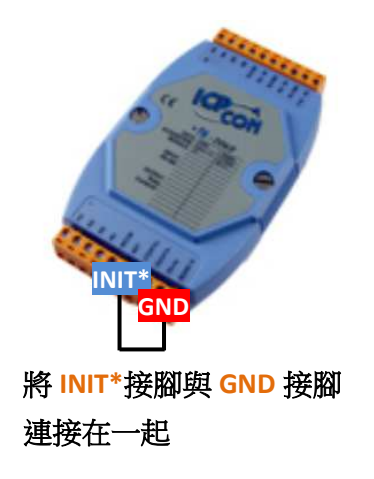

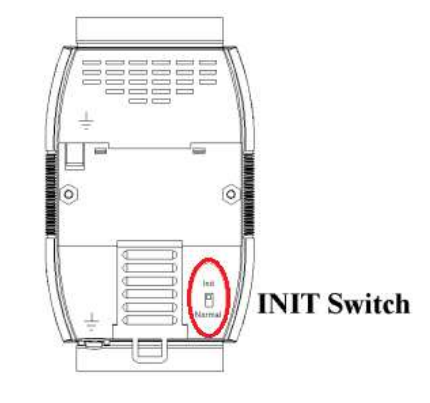

若 I-7000 模組未將"INIT\*與地(GND)銜接",則無法成功修改設定,如下圖:

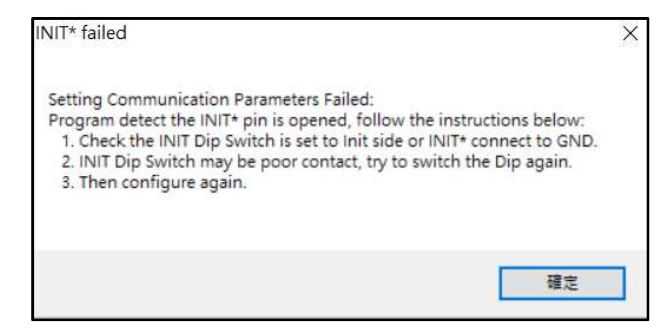

若更改設定成功,會顯示下方回應,請斷電後重啟設備,並使用新的設定重新連接:

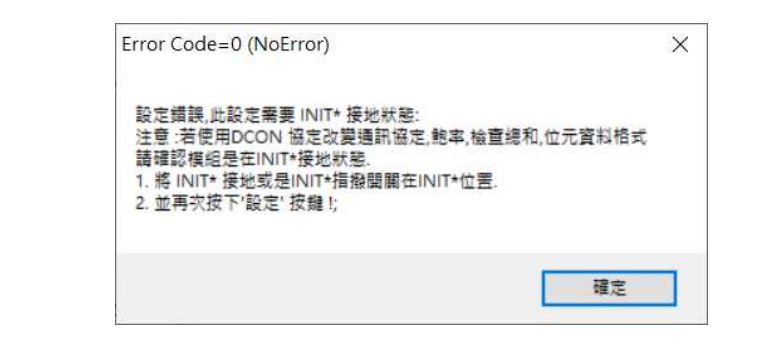

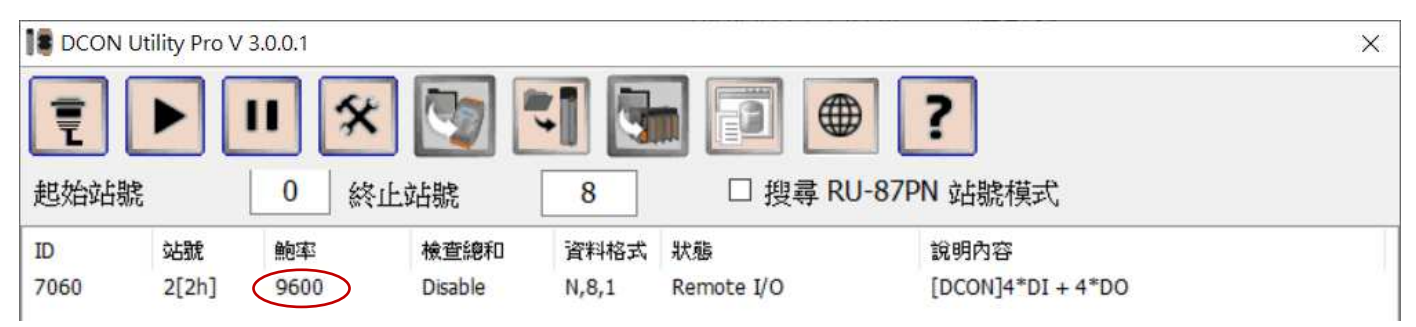

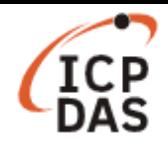

#### 範例三:勾選相應方框來設定 DO 值。

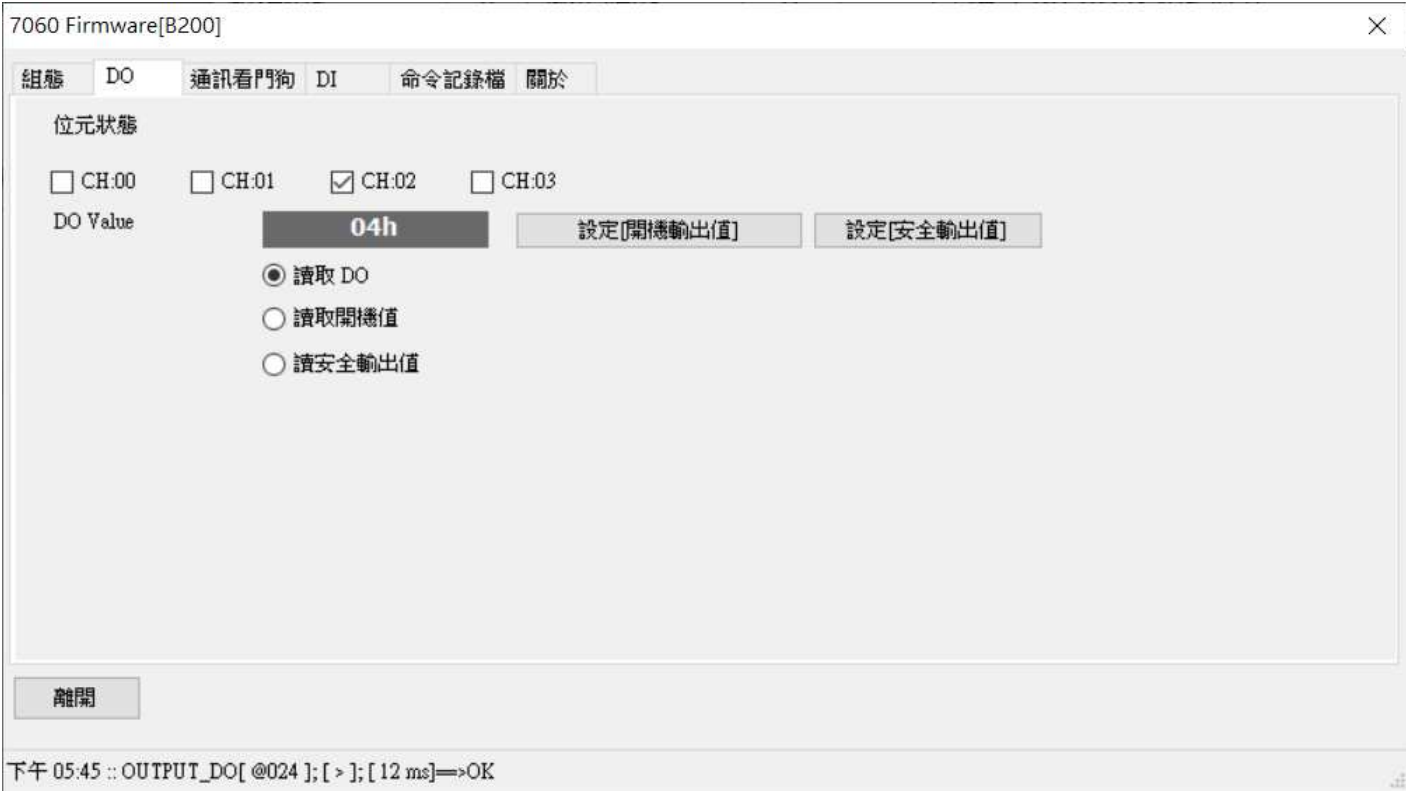

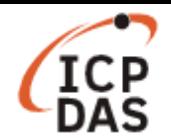

# **II.** 從 **LinPAC** 發送**/**接收指令

用戶可採用 LinPAC 內建程式更改 I-7000 系列模組的設定,LinPAC SDK 也提供了該程式範例的原始檔。 以下將使用 LP-8421 的 RS-485 序列埠(COM2)作為範例, I-7000 系列模組的預設站號(address)為"01"。

為了確保雙方通訊鮑率為一致,用戶可採用以下指令,可將 LinPAC 的鮑率與模組串列埠設為相同。 例如,將**/dev/ttyS0** (COM2)的鮑率設為 115200:

指令: **# stty -F /dev/ttyS0 ispeed 115200 ospeed 115200** 

### 更改模組設定

使用"getsendreceive"發送/接收 DCON 通訊協定的指令:

指令: **# getsendreceive slot 1 timeout command # getsendreceive slot comport timeout command baudrate** 

用戶可於以下手冊第 2 章 *<DCON Protocol>* 查詢支援的指令:

http://www.icpdas.com/web/product/download/io\_and\_unit/rs-485/document/manual/7000/I-7000\_M-7000\_DIO\_en.pdf

範例一:讀取模組目前設定。

指令: **# getsendreceive 0 2 1 '\$012' 115200** 

返回值:!01400A01

Proot@icpdas:~  $\Box$  $\times$ root@icpdas:~# getsendreceive 0 2 1 '\$012' 115200 !01400A01root@icpdas:~#

範例二:讀取模組名稱。

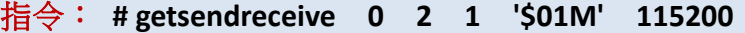

返回值: !017060

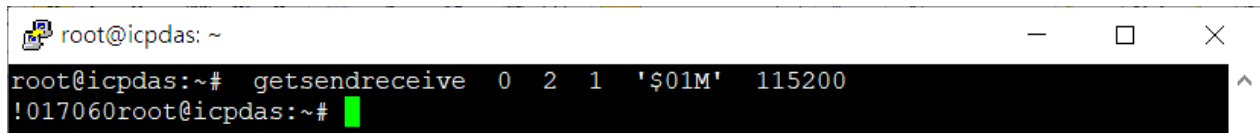

範例三:將模組站號(address)從"01" 改成 "02"。

指令: **# getsendreceive 0 2 1 '%0102400A01' 115200**  返回值:!02  $\mathbb{Z}^2$  root@icpdas: ~  $\Box$  $\times$ root@icpdas:~# qetsendreceive 0 2 1 '%0102400A01' 115200 !02root@icpdas:~#

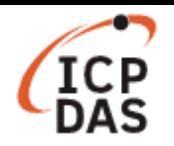

範例四:將鮑率從"115200" 改成 "9600",用戶須將 "INIT\*與地(GND)" 銜接,並在成功更改設定後, 斷電並重新啟動模組。

指令: **# getsendreceive 0 2 1 '%0101400601' 115200** 

返回值:!01

更改設定失敗時的返回值:?01

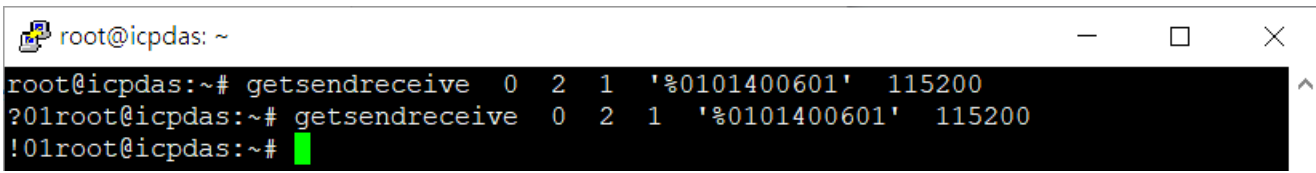

範例五:將 DO2 設為 on。

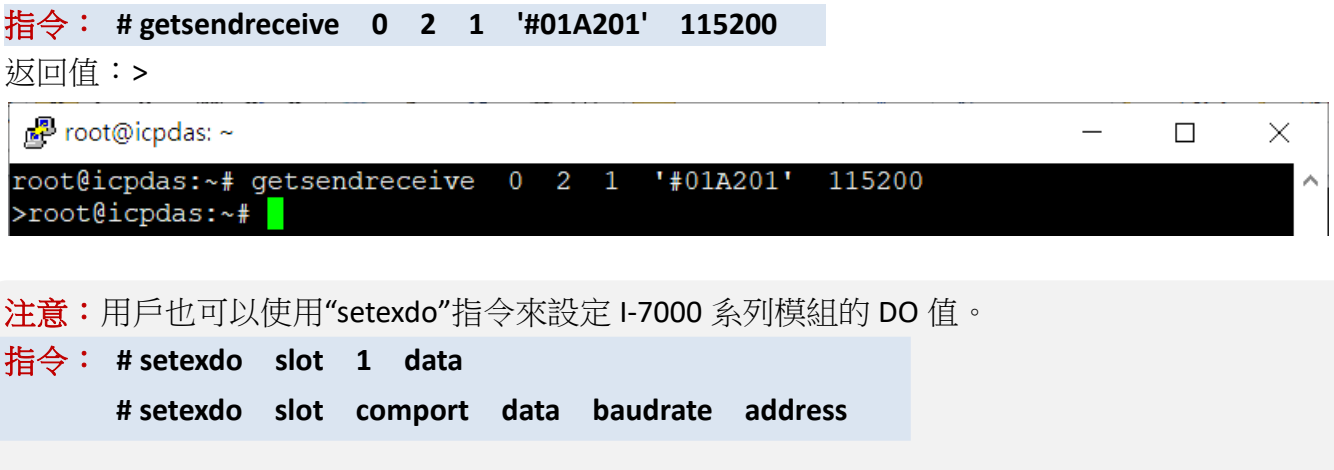

將 DO 值設為"04"(等同於"將 DO2 設為 on"):

指令: **# setexdo 0 2 4 115200 1**